### Yes You Can!

You don't Need to be a Rocket Scientist (or Systems Administrator!) to Upgrade your Voyager Server! Click to edit Master subtitle style

### Who Am I?

- Laura Guy, Colorado School of Mines
- Systems Librarian
- Working with Voyager for over ten years
- Frequent Field Test Partner
- Some Systems Administration experience
- Full access to the Voyager server

### Why Run the VIK?

- Are you a control freak?
  - Control over timing
  - Control over process
  - Control over errors
- A do-it-yourselfer?
  - Do things on your own
- Increased independence
- No one knows your system as well as you

### Should You Run the VIK?

- ExL will still do upgrades for you
- Takes time just how much depends…
- Familiarity with your server and Voyager
- Extension modules all supported?
- Oracle version? Current Voyager version?
- Easy but not stress-free
- "Intestinal Fortitude"

# Things You Can Do Ahead of Time

- Read The Manual!
- Patch to Oracle 10.2.0.4 if needed
- Get your License Key via e-Service
- Know your extension modules & passwords
- Check your backups; test your restores
- Download and install the VIK
- Run the installation steps through step

### Things You Need to Know

- Server's IP address
- Fully Qualified Domain Name
- Root password
- Voyager base installation directory
- Customer-created "add-ons" and their installation directions
- License Key, download passwords

# Things to Keep in Mind

- You can run steps up through 4.1 as many times as you need
- The VIK is modular and flexible
- It upgrades third-party products (Perl, etc)
- Be patient. Some steps take time
- Regen may be required, but may not
- Things can go wrong. Be prepared!

### Running the VIK

- Take detailed notes. Logs are not super-useful so write down what you do
- Pay attention to the menu!
- Make sure you understand everything
- Use defaults in [] if you are unsure (but you shouldn't be unsure!)

KB Item:

FTP Password for media user on ftp.endinfosys.com

#### Detail

The following username/password pair applies to ftp.endinfosys.com (207.56.64.59):

Media Scheduling clients and server binaries

User: media

Pass:

Please copy the password directly to the clipboard to avoid character confusion. The main Voyager passwords are listed in KB 16384-11361.

#### Resolution

### Related KB Items

#### Name

16384-11361: FTP Passwords for voyager, odbc, preview, and patch users on ftp.endinfosys.com: Voyager

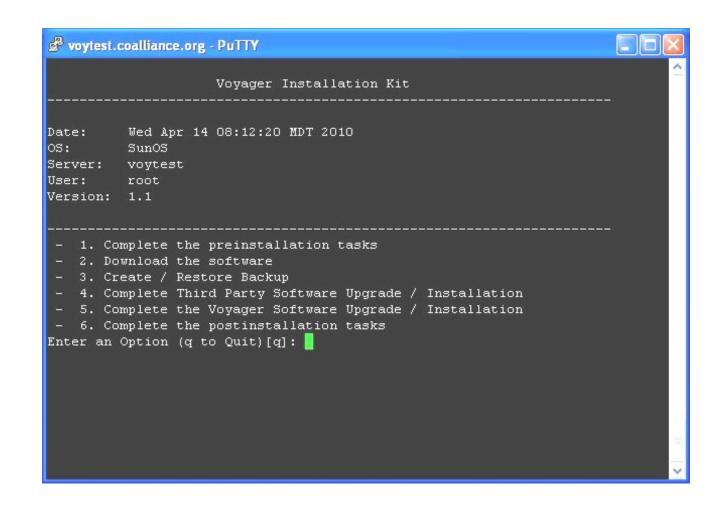

### Pre-installation System Checks

- Upgrade requirements (hardware, etc)
- List of your databases
- Third Party Products
- Extension modules licensing
- You'll also run these again at the end
- I copy and paste the information into a text file for later review

The second second secon

Date: Thu Apr 15 10:47:10 MDT 2010 OS: SunOS

Server: voytest User: root

Version: 1.1

1. Complete the preinstallation tasks

OK 1. Configure the VIK Environment

OK 2. Complete the pre-installation system checks

OK 3. Create / Update the site information

OK 4. View Site

OK 5. Create / Update the server information

OK 6. View Server(s) Information

OK 7. Create exlibris group

OK 8. Create dba group

OK 9. Create oracle user

OK 10. Create voyager user

OK 11. Install Voyager License

OK 12. Run Pre-Installation Setup

Enter an Option (q to Quit)[q]:

```
Voyager Installation Kit
Date: Thu Apr 15 11:28:45 MDT 2010
os:
        SunOS
Server: voytest
User: root
Version: 1.1
 2. Download the software
  2.3. Download the Voyager Extension Modules
Select the Extension Modules to Download::
O): [ ] Media Scheduling
1): [ ] Citation Server
2): [ ] ILL
3): [ ] ImageServer
4): [ ] Self Check
5): [ ] ARS
6): [ ] Sweden Extension
7): [ ] Voyager Primo
A) to select all
U) to unselect all
C) to continue
U) to unselect all
X) to exit
or enter the number to modify :
```

Date: Thu Apr 15 12:01:44 MDT 2010

OS: SunOS Server: voytest User: root Version: 1.1

\_\_\_\_\_

#### 2. Download the software

- OK 1. Download ftp configuration file
- OK 2. Download the Voyager software
- OK 3. Download the Voyager Extension Modules
- OK 4. Download Voyager Service Pack
- 5. Download the third-party products
- 6. Check for Completion of Downloads
- 7. Check for the successful/correct download of the Voyager software
- 8. Check for the successful/correct download of the Voyager Extension Modules
- 9. Check for the successful/correct download of the Voyager Service Pack(s)
- 10. Check for the successful/correct download of the third-party products

Enter an Option (q to Quit)[q]:

Date: Thu Apr 15 12:02:59 MDT 2010

OS: SunOS Server: voytest User: root Version: 1.1

------

2. Download the software

2.5. Download the third-party products

\_\_\_\_\_\_

Downloading: SunOS/2007.2.0/2007.2.0.SHARED.tar.bz2 [18231]

Press Enter to Continue: 📘

Date: Thu Apr 15 12:08:29 MDT 2010

OS: SunOS Server: voytest User: root Version: 1.1

2. Download the software

2.7. Check for the successful/correct download of the Voyager software

-----

Date: Mon Apr 19 05:01:12 MDT 2010

OS: SunOS Server: voytest User: root Version: 1.1

------

3. Create / Restore Backup

3.1. Voyager / Oracle Backups

#### Voyager Backup

\_\_\_\_\_

- 1. Check Voyager Backup Space
- 2. Stop Voyager
- 3. Perform Voyager Backup
- 4. Start Voyager Optional

#### Oracle Backup

- 5. Check Oracle Backup Space
- 6. Stop Voyager and Oracle
- 7. Perform Oracle Backup
- 8. Start Voyager and Oracle

Enter an Option (q to Quit)[q]: 🧧

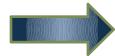

# Installation! Step 4

This step upgrades the existing Java, Perl, and Tomcat, or installs a new version of the software in /m1/shared if it is required by the release.

|                                                                           | Voyager Installation Kit                                                                  |
|---------------------------------------------------------------------------|-------------------------------------------------------------------------------------------|
| Date:<br>OS:<br>Server:<br>User:<br>Version:                              | root                                                                                      |
|                                                                           | plete Third Party Software Upgrade / Installation<br>stall / Upgrade third-party software |
| Archiving<br>Archiving<br>Archiving<br>Cleaning<br>Archiving<br>Moving /m | p /m1/shared         /m1/shared/java/jdk1.6.0_14                                          |
| Setting u<br>Setting u<br>Setting u                                       | p Java jdk1.6.0_14OK p Perl 5.8.8_Oracle10OK p Tomcat 6.0.18OK                            |

### Installation! Step 5

- This step installs the new version of the Voyager binaries, libraries, upgrade scripts and utilities into /m1/voyager for the databases specified
- Next, the Voyager database schema are upgraded
- Extension modules, tuning
- Regens and service pack (if required)

|                                             | Voyager Installation Ki              | t        |          |      |
|---------------------------------------------|--------------------------------------|----------|----------|------|
|                                             |                                      |          |          |      |
| 8 3 5 5 C 5 6 6 6 6 6 6 6 6 6 6 6 6 6 6 6 6 | Mon Apr 19 09:04:41 MDT 2010         |          |          |      |
| os:                                         |                                      |          |          |      |
| Server:                                     | voytest                              |          |          |      |
| User:                                       | root                                 |          |          |      |
| Version:                                    | 1.1                                  |          |          |      |
|                                             |                                      |          |          |      |
|                                             |                                      |          |          |      |
| 5. Com                                      | plete the Voyager Software Upgrade , | / Insta  | llation  |      |
| 5.4. V                                      | iew Database Configuration           |          |          |      |
|                                             |                                      | <u> </u> |          |      |
|                                             | for Voyager Base: /m1/voyager        |          |          |      |
| Database                                    | User/Pass                            | Port     | Version  | Type |
| csmphotos                                   | db csmphotosdb/Vcsmphotosdb          | 92       | 2007.2.0 | P    |
| csmdb                                       | csmdb/Vcsmdb                         | 71       | 2007.2.0 | Р    |
|                                             |                                      |          |          |      |

```
Executing Upgrade...
       Logs are in /m1/incoming/v720/voy721 Files/logs/UPGRADE/csmdb/upgrade/
       Starting SQL Patch for csmdb...........Upgrade Finished
       Verifying logs...
               Upgrade started at: Mon Apr 19 09:51:54 MDT 2010
               Upgrade ended at: Mon Apr 19 09:53:55 MDT 2010
               Upgrade was successful!
       Logs are in /m1/incoming/v720/voy721 Files/logs/UPGRADE/csmphotosdb/upgrade/
       Starting SQL Patch for csmphotosdb......Upgrade Finished
       Verifying logs...
               Upgrade started at: Mon Apr 19 09:53:56 MDT 2010
               Upgrade ended at: Mon Apr 19 09:55:29 MDT 2010
               Upgrade was successful!
Executing postchange version...
Updating csmdb voyager.env to new version...
Updating csmphotosdb voyager.env to new version...
Executing spp...
       Restoring permissions...
               Restored
Please check all log files in /m1/incoming/v720/voy721 Files/logs
The patch is not complete until you have examined all the logs!
Press Enter to Continue:
```

### Post-Installation Tasks

- Update .profiles
- Update Start / Stop scripts
- Restore permissions & archived Apache cfgs
- Update utility scripts
- Run System Check Script
- Reboot
- Test Clients
- Cleanup & WebVoyage Customizations

| ######### |                                         |   |
|-----------|-----------------------------------------|---|
| ##        | Third Party Products Checks ##          |   |
| ######### | • • • • • • • • • • • • • • • • • • • • |   |
| Checking: | Tomcat Version = 6.0.18OF               | K |
| Checking: | Apache2 Version = 2.2.6OF               | K |
| Checking: | Java Version = 1.6.0_14OF               | K |
| Checking: | Perl Version = 5.8.8 Oracle10OF         | K |

# Hooray!

Chiakvteodeotite littaster subtitle style

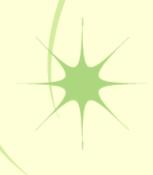